## **Make Outstanding Sales Orders & Transactions Visible Online**

Allow online users to view the status of their orders as the orders are processed and to view their transactions.

## Step-by-step guide

To Enable Transaction Integration for Customers:

- 1. Log in as an Administrator.
- Navigate to 'Accounts' --> 'Account Selection'.
  Search for the required Customer Code.
- 4. Select the Customer Code via radio button.
- 5. Click 'Mark Active'.
- 6. The Account information will be uploaded to the web.

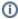

- You will not want to do this for your Default debtor account.
- · The system takes time to get this information, therefore you don't want to activate all of your Customers in one go.
- . If the Customer has a lot of activity, activating them could take some time. Keep in mind that getting these orders will replace other uploading that occurs on the Integrator.
- You should really only integrate transaction information if you give customers the ability to view statements or pay accounts online.

## Related help

- Preferred Delivery Date
- How Order Integration Works
- Standing Orders Settings
- Order Templates
- Online Returns
- Standing Orders Overview
- Enforce Pack Quantities Globally
- Backordered Products & Ordering
- Warranty Claims
- Order Import